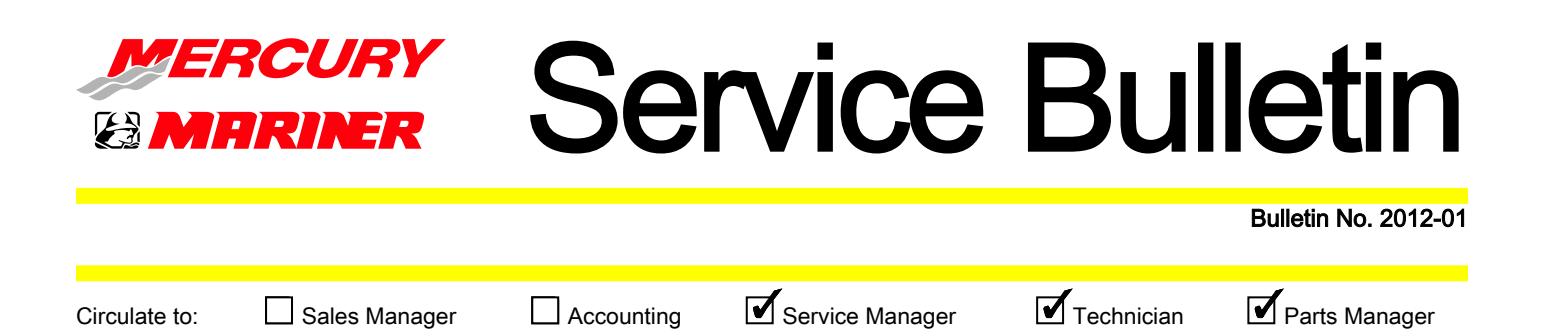

# Diagnostic Tool Update ‑ CDS Software Version 9

# Summary

Mercury Marine and SPX are pleased to announce the release of the Mercury computer diagnostic system (CDS) Version 9. This new release of CDS provides compatibility with Microsoft Windows® 7 operating system, and relieves the requirement of a serial port and a PCMCIA port. No new functionality within the program has been added.

# CDS Version 9 Operating System Compatibility

Prior to CDS version 9, CDS was only compatible with the Windows 2000 and Windows XP® Professional operating systems (OS). Version 9 is not compatible with Windows 2000; however, it is compatible with the following operating systems:

- Windows XP Professional
- Windows 7 Professional
- Windows 7 Ultimate
- Windows 7 Enterprise
	- **\* CDS is not compatible with Windows Vista®.**

If your diagnostic system has an incompatible version of the Windows 7 OS (Starter or Home Premium), upgrading it is required to run CDS version 9. This can be accomplished through a program offered by Microsoft called "Windows Anytime Upgrade." More information is available at: http://windows.microsoft.com/en-US/windows7/products/windows-anytime-upgrade.

#### NEW: USB to Serial Adapters

With version 9 only, the ability to use a USB to serial adapter instead of the previously required serial port has been introduced. Although serial ports are still the desired connection, we do recognize they are becoming increasingly harder to find on nonrugged business PCs. A USB to serial adapter will allow for the use of a USB port to adapt the required serial connection to the SmartComms box, multimeter, or pressure meter.

Two USB to serial adapters will be available for use. The first is an optically isolated USB to serial adapter (pictured to the right). When using the SmartComms box with a computer that does not have a serial port, this adapter is required. Optical isolation will provide a level of protection for your PC in the event any backfeed, voltage spike, or grounding issues occur. This adapter may be purchased from SPX as part number MM‑50842.

The second adapter is to replace the interface for a multimeter or pressure meter. Previously a PCMCIA to Serial adapter was used. PCMCIA ports have become less common on most current PCs. To accommodate for this interface change, a USB to serial adapter may also be used. The supported adapter from SPX is part number MM‑47095‑A.

 **\* If using an adapter other than what SPX provides or recommends, the dealer is responsible for resolving potential hardware/software conflicts that may arise as a result. Using the wrong adapter with your SmartComms box may also void your warranty.**

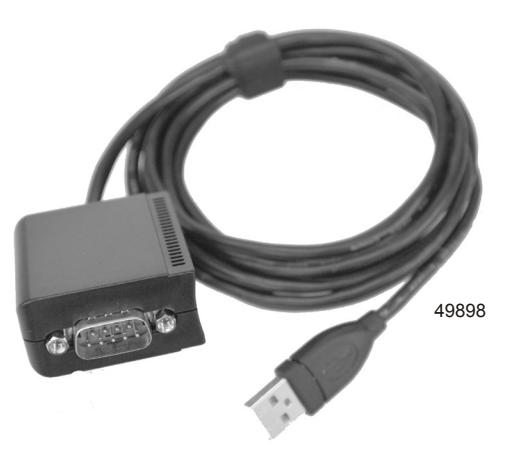

THE INFORMATION IN THIS DOCUMENT IS CONFIDENTIAL AND PROTECTED BY COPYRIGHT AND IS THE PROPERTY OF MERCURY MARINE.

This document is provided for the sole and exclusive use of the original recipient as prescribed by Mercury Marine and may not be distributed or copied, digitally or otherwise, without the prior written consent of Mercury Marine.

# CDS PC Minimum Specifications

 **\* Minimum specifications are established to support both CDS and CDS G3.**

#### **PC Minimum Specifications**

- Windows XP Professional or Windows 7 Professional
- 1.2 GHz Pentium Processor
- 2 GB RAM
- 120 GB Hard Drive
- 10/100 Ethernet
- 802.11 b/g/n Wireless
- DVD ROM Optical Drive
- USB 2.0 port (qty. 3) to accommodate CDS USB components
- Optional 9‑pin serial port\*\*

**\*\* The serial port and PCMCIA ports are no longer required, but are still supported and preferred.**

## CDS Software Installation and Authorization

When installing the CDS software, it is likely one of the following three installation processes will be required.

#### UPGRADE (Install over previously installed CDS software on an existing computer)

When upgrading an existing CDS computer, you will only need to insert the CDS disk 1 and follow the installation instructions to update. Upgrading will only work on PCs with the Windows XP Professional operating system.

#### NEW SOFTWARE (New computer and new CDS software)

In the case the computer has never had CDS installed on it and the CDS software has never been activated, insert the CDS disk 1 and follow the installation instructions. After the CDS software installation has been completed, a one-time activation is required. Following the activation, a WebSync with your dealer information is also required.

SPX software activation: The first time CDS is started, the program will prompt you to authorize the software. You have seven days to complete this. To do this you will need a "Media ID" (from your original CDS disk case), a "Unit ID" (automatically generated), and a "Passcode" (obtained through a SPX web site).

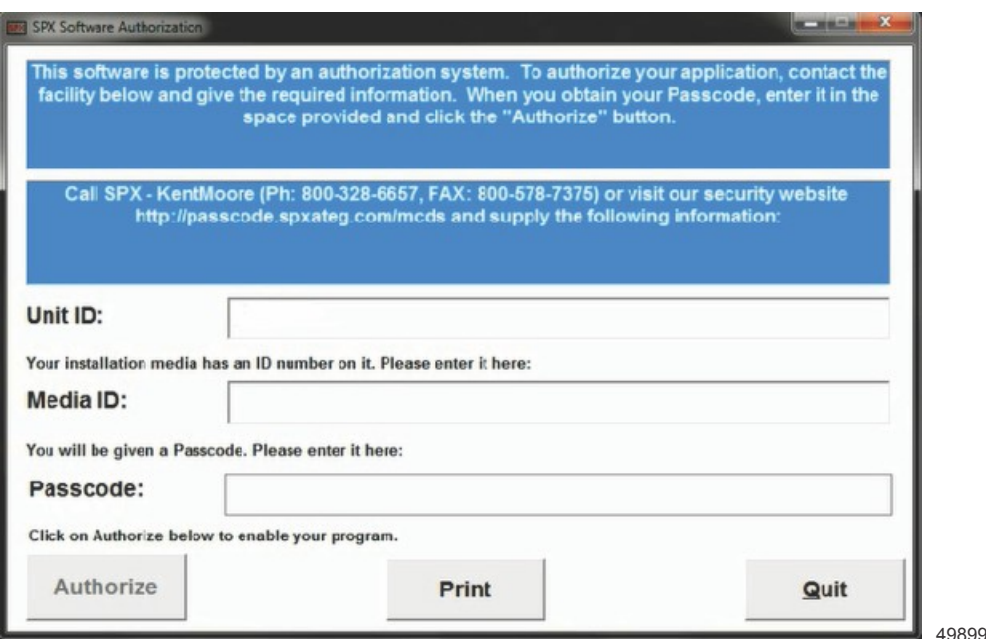

NOTE: The phone number 800-328-6657 listed above will connect to the same call center as 800-345-2233 (listed below).

THE INFORMATION IN THIS DOCUMENT IS CONFIDENTIAL AND PROTECTED BY COPYRIGHT AND IS THE PROPERTY OF MERCURY MARINE.

This document is provided for the sole and exclusive use of the original recipient as prescribed by Mercury Marine and may not be distributed or copied, digitally or otherwise, without the prior written consent of Mercury Marine.

### Unit ID

The "Unit ID" will be generated by the CDS program during the authorization process.

#### Media ID

The "Media ID" was provided on the original CDS software you purchased. The Media ID is usually located on the envelope of the installation disk contained in the original kit. This number is individual and specific to your purchase. If you are transferring your CDS system to another PC, your Media ID will need to be released in order to allow authorization on the new computer. Neither SPX nor Mercury Marine retains a record of your Media ID. It is your responsibility to retain this number. If a replacement Media ID is needed, SPX can sell you a replacement number. SPX will only provide a replacement Media ID to registered owners of CDS systems and a fee will be charged for this service.

#### Passcode

The "Passcode" cannot be obtained until you have both the Unit ID and Media ID. To receive a passcode, visit SPX's security website at [http://passcode.spxateg.com/mcds,](http://passcode.spxateg.com/mcds) enter your Unit ID and Media ID, and you will be provided with a passcode. A passcode is only good for one use. If further assistance is required, contact SPX at 800-345-2233.

Mercury Marine WebSync: A WebSync is required to enter your dealer information and register the computer with Mercury. You have 10 days to complete this initial WebSync. You will need your complete dealer number (seven digits in the US) and the last four digits of the dealer phone number on record with Mercury Marine. After the initial WebSync, it must be repeated every 30 days. If not performed, the CDS program will be locked after 60 days. The user will be prompted to perform a WebSync each time the software is started after 30 days.

#### TRANSFER (Brand new computer and previously installed CDS software)

When replacing an existing computer with the CDS software installed, the license may be transferred from the old computer to the new one. Prior to installing the CDS software on your new PC, your Media ID will need to be released by SPX. Contact SPX directly and advise them of your situation and request that they release the Media ID to allow installation of the software on a new computer. When the Media ID is released, follow the **New Software** instructions above.

## SPX Service and Maintenance

When contacting SPX for assistance, please be aware of the status of your service contract. SPX provides three years of service included in the sale of every CDS unit (including basic kits). If your service agreement has expired, you will be required to purchase a new agreement to obtain assistance. They provide two choices: either per incident or an annual service agreement.

When contacting SPX for assistance, please have your Mercury Marine dealer number and CDS software version available.

### Parts Required

To receive your CDS version 9 update, you will need to order part number 8M0065271. Mercury Marine will provide one update disk at no cost per dealership who owns a registered CDS system. Additional orders of this part number will be charged accordingly. Extra update disks may be purchased by ordering part number 8M0063115. The purchase of either 8M0065271 or 8M0063115 does not constitute ownership of a CDS system, this is an update only. If you do not have a CDS system and want to purchase one, please contact SPX at 800‑345‑2233.

Microsoft, Windows, Windows XP, Windows Vista are registered trademarks of Microsoft Corporation. All other trademarks belong to Brunswick Corporation.

This document is provided for the sole and exclusive use of the original recipient as prescribed by Mercury Marine and may not be distributed or copied, digitally or otherwise, without the prior written consent of Mercury Marine.

THE INFORMATION IN THIS DOCUMENT IS CONFIDENTIAL AND PROTECTED BY COPYRIGHT AND IS THE PROPERTY OF MERCURY MARINE.